## **5.I ENERGIE SPAREN MIT DER DASHBOARD ENERGIESPARVERWALTUNG**

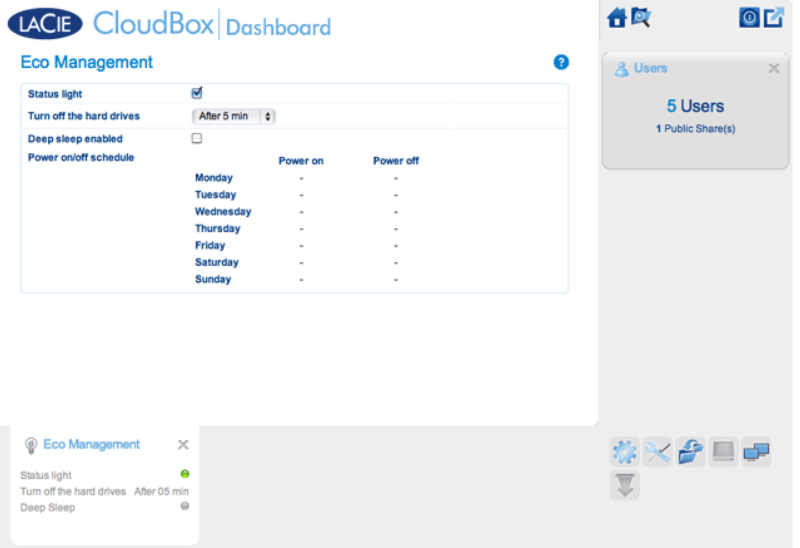

Verwenden Sie die Seite der Dashboard Energiesparverwaltung, um Energie zu sparen, wenn Sie Ihre CloudBox nicht nutzen.

- **Status light (Statusleuchte):**Deaktivieren Sie dieses Kontrollkästchen, um die blaue LED an der Vorderseite auszuschalten. Beachten Sie, dass Warnanzeigen, wie beispielsweise die Temperaturwarnung, nicht deaktivieren werden [LED-Verhalten](http://manuals.lacie.com/de/manuals/cb/07_device/led)).
- **Schalten Sie die Festplatten aus:** Stellen Sie die Zeit ein, welche die CloudBox inaktiv sein soll, bevor sie in den automatischen Ruhezustand umschaltet. Beim automatischen Ruhezustand, fährt die Festplatte herunter, um den Energieverbrauch zu reduzieren und spart so bis zu 50% Energie ein. Die LaCie CloudBox wird den automatischen Ruhezustand beenden, wenn jemand versucht, auf sie zuzugreifen.
- **Deep sleep enabled (Tiefschlaf aktiviert):** Markieren Sie dieses Kontrollkästchen, um den Tiefschlafmodus Ihrer LaCie CloudBox zu aktivieren. Tiefschlaf bedeutet, dass die Festplatte in einen sehr niedrigen Energieverbrauchsmodus wechselt und so bis zu 75% Energie einspart.

## **TIEFSCHLAFMODUS**

Es gibt drei Möglichkeiten, Ihre LaCie CloudBox in den Tiefschlafmodus zu versetzen:

- Tiefschlafmodus planen: Richten Sie einen Zeitplan für Ihre LaCie CloudBox ein und legen Sie fest, wann das Gerät in den Tiefschlafmodus geht und wann es diesen wieder beendet (siehe unten).
- Tiefschlafmodus manuell aktivieren: Halten Sie den Gerätenetzwerkschalter drei Sekunden lang gedrückt.
- Klicken Sie auf das Energie-Symbol oben rechts im Dashboard und wählen Sie **Tiefschlafmodus** aus. Bitte beachten Sie, dass der Tiefschlafmodus aktiviert sein muss.

## Tiefschlafmodus planen:

Das Laufwerk wird zu einer bestimmten Zeit in den Tiefschlafmodus versetzt, um Energie zu sparen. Klicken Sie auf das "-"-Symbol in den Spalten **Einschalten** und **Ausschalten**, um die entsprechenden Zeiten für jeden Tag der Woche festzulegen.

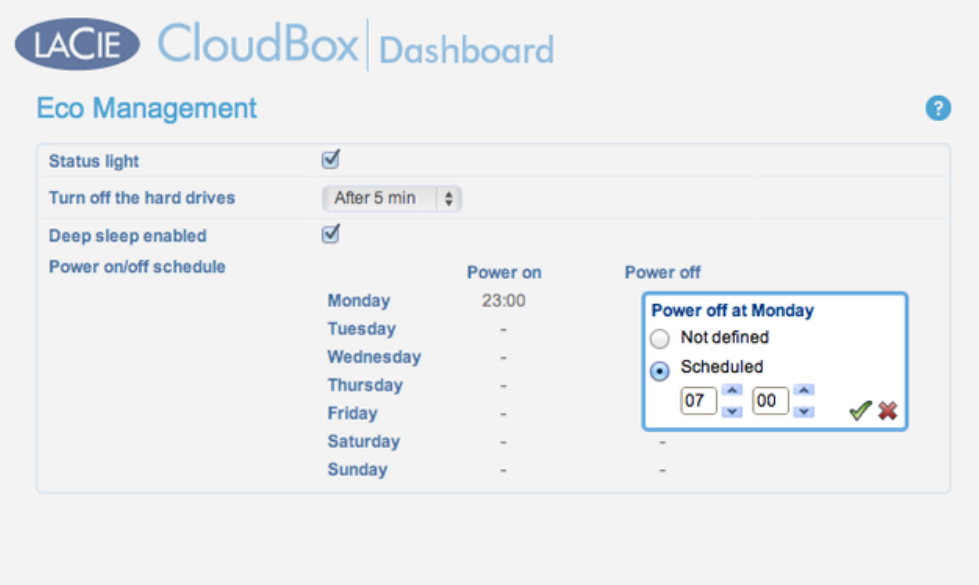

**Hochfahren:** Das Gerät wacht aus dem Tiefschlafmodus auf. **Ausschalten:** Das Gerät geht in den Tiefschlafmodus.

**Wichtige Informationen:** Wenn der Deep Sleep-Modus aktiviert ist, werden alle Prozesse, einschließlich Downloads und Datensicherungen abgebrochen.

## Den Tiefschlafmodus verlassen

Das Gerät aus dem Tiefschlafmodus holen:

- Die CloudBox wird entsprechend der eingestellten Zeiten hochfahren, wenn Sie den Tiefschlafmodus geplant haben.
- Drücken Sie die Netztaste an der Rückseite des Laufwerks für drei Sekunden.
- Verwenden Sie die Wake-On-LAN-Funktion, welche im Netzwerk-Software-Programm LaCie Netzwerkassistent verfügbar ist. Für weitere Informationen, lesen Sie [LaCie Netzwerkassistent](http://manuals.lacie.com/de/manuals/cb/06_advanced_access/advanced-access03-lna) und [Wake-On-LAN](http://manuals.lacie.com/de/manuals/cb/06_advanced_access/advanced-access05-wol).